# PCM HARDWARE INSTALLATION GUIDE

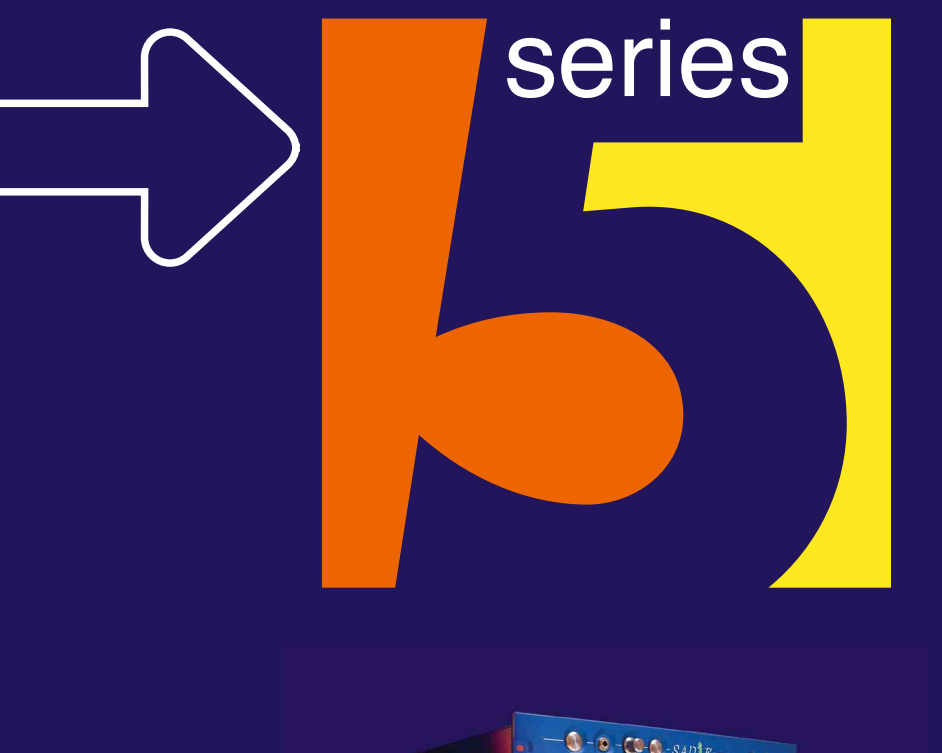

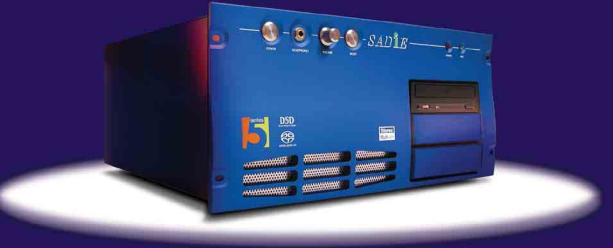

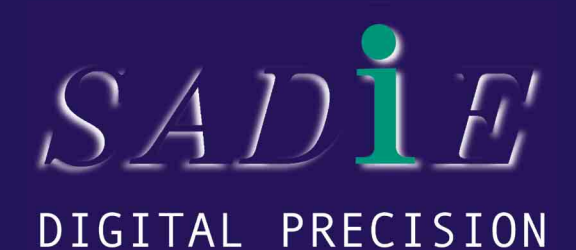

# **WELCOME!**

Congratulations on your purchase of a **SADiE** product; part of a range making up the most powerful hard disk editing systems in the world. These products are the result of over 10 years experience in the industry listening to our customers, taking on board their ideas, and providing for their needs. Our ethos of close customer contact, and free technical support and software upgrades has meant that customers not only buy a system but also make an investment that will reap dividends as the software expands. We feel confident that you will find using this system very enjoyable and hope that our products will be part of your production system for many years to come.

As you take your system out of the box for the first time it is worth spending just a few moments reading this document, as it will help you to set up your system effectively and efficiently. Inside you'll find a complete packing list, help with connecting up your system and our troubleshooting guide to help overcome any initial problems.

# **HARDWARE AND SOFTWARE INSTALLATION**

NOTE: A complete packing list for your new equipment is enclosed. Upon unpacking the equipment, please ensure that all the items listed are present. If you think that anything may be missing or has arrived in a damaged condition, please contact your supplier immediately

**SADIE** digital audio workstation systems can be provided in a number of different configurations. The number and type of audio cards will all make a difference to how everything connects together. Most **SADiE** systems are provided as "Turnkey" packages, where the required options will be provided fitted into a **SADiE** Rack PC, with software pre-installed, configured, and ready to go. Alternatively you may have ordered just the audio cards and other options, and intend to install the hardware and software yourself.

The first "Getting Started" section of this Installation Guide describes how to connect up a Turnkey system to its peripherals and breakout boxes, with some diagrams of example set-ups. The "Technical Reference" section will describe installation and specifications of individual cards and items, for reference purposes or for those that have purchased cards and software only.

**NOTE:-** this guide provides technical information about the first revision of the **PCM4** and **PCM8** processors, known as **TNG2** cards. These cards were discontinued in 2005.

#### **Getting Started**

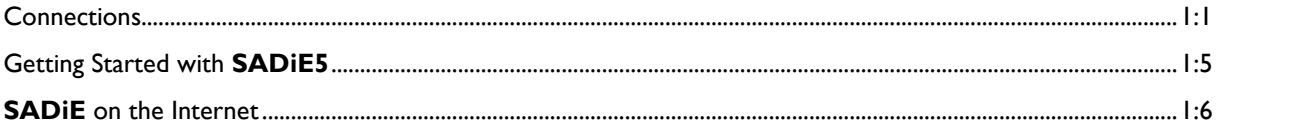

#### **Technical Reference**

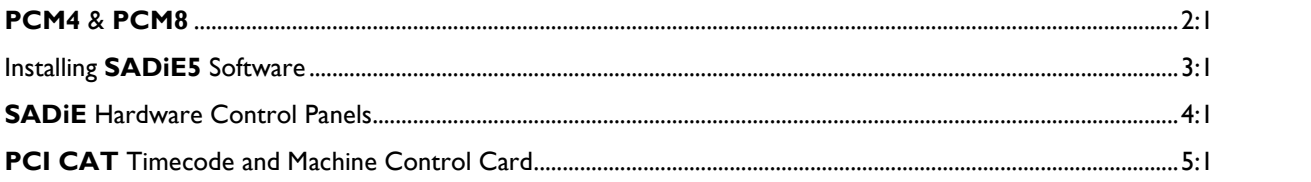

#### **Technical Specifications**

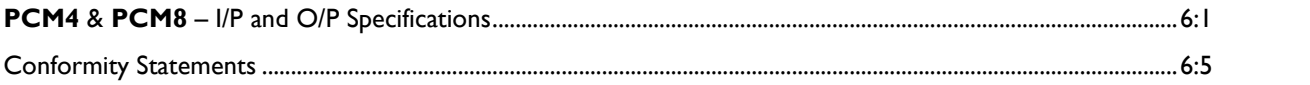

# **1 - GETTING STARTED**

# **CONNECTIONS**

# **EXAMPLE 1**

This shows a simple 8 track **SADiE PCM8** turnkey.

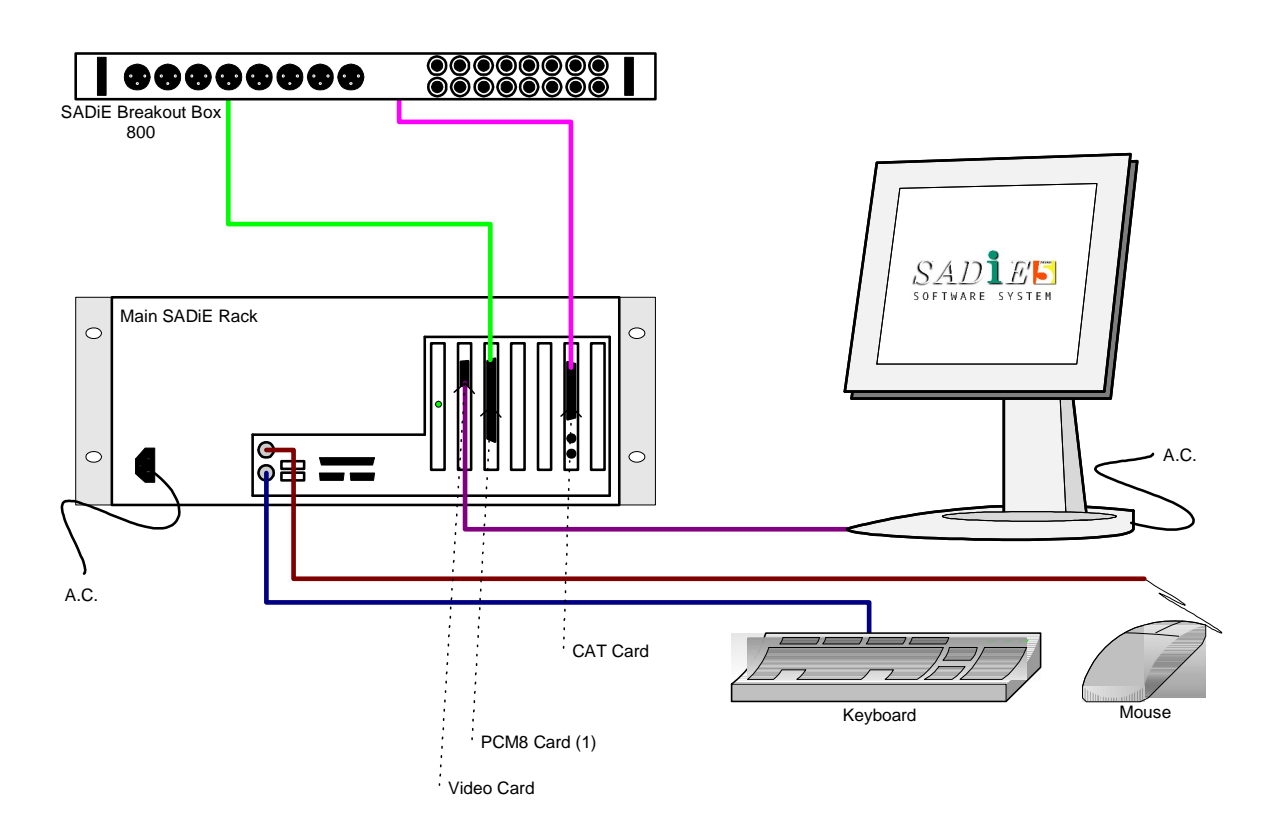

# **EXAMPLE 2**

This shows a **SADiE PCM4** turnkey.

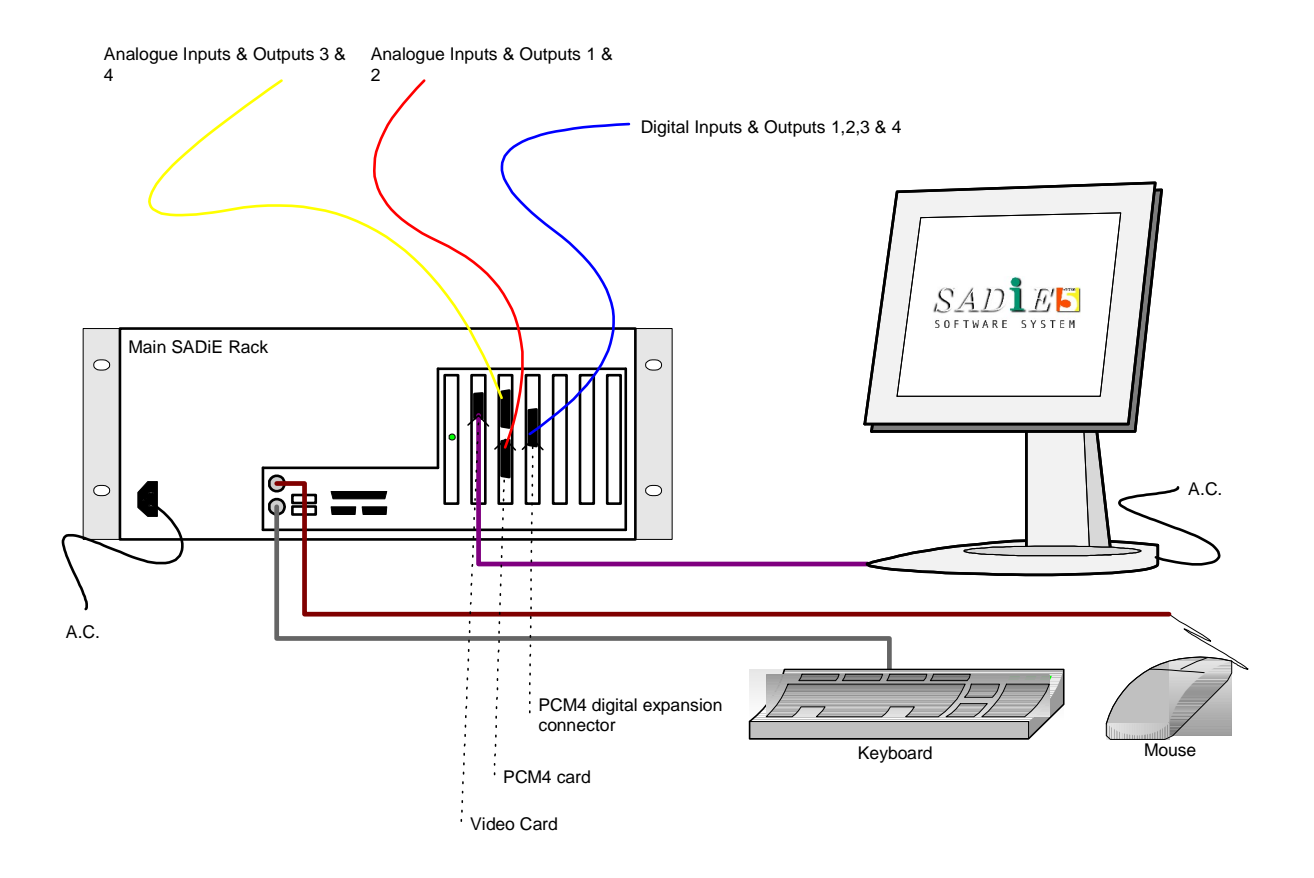

# **EXAMPLE 3**

This shows a 16-track **SADiE PCM8** turnkey with options:

**Balanced analogue I/O option** – note that the 8in/8out XLR connectors on this *replace* the unbalanced jacks on the standard breakout panel. The "800B" balanced breakout panel connects directly to the 44-way connector on the back of the PCM8 card, and provides a "Y-lead" connection onto which the standard "800" breakout box connects.

NOTE: The diagram shows only one pair of breakout boxes connected. The second card (and  $3^{\text{rd}}$  and  $4^{\text{th}}$  for larger systems) will connect identically.

Note also that the provided DC power supply connects to the balanced panel only. The unbalanced "800" panel has a connector for a power supply, but this is used only when it is used in conjunction with an optional Apogee AD-8000 24-bit AD/DA converter.

**Hardware controller pair** (Jog and Fader panel) – connect usually to 9-pin Port 1 on the standard "800" breakout box. Note that the undersides of both panels are printed with details of exactly how to connect the cables.

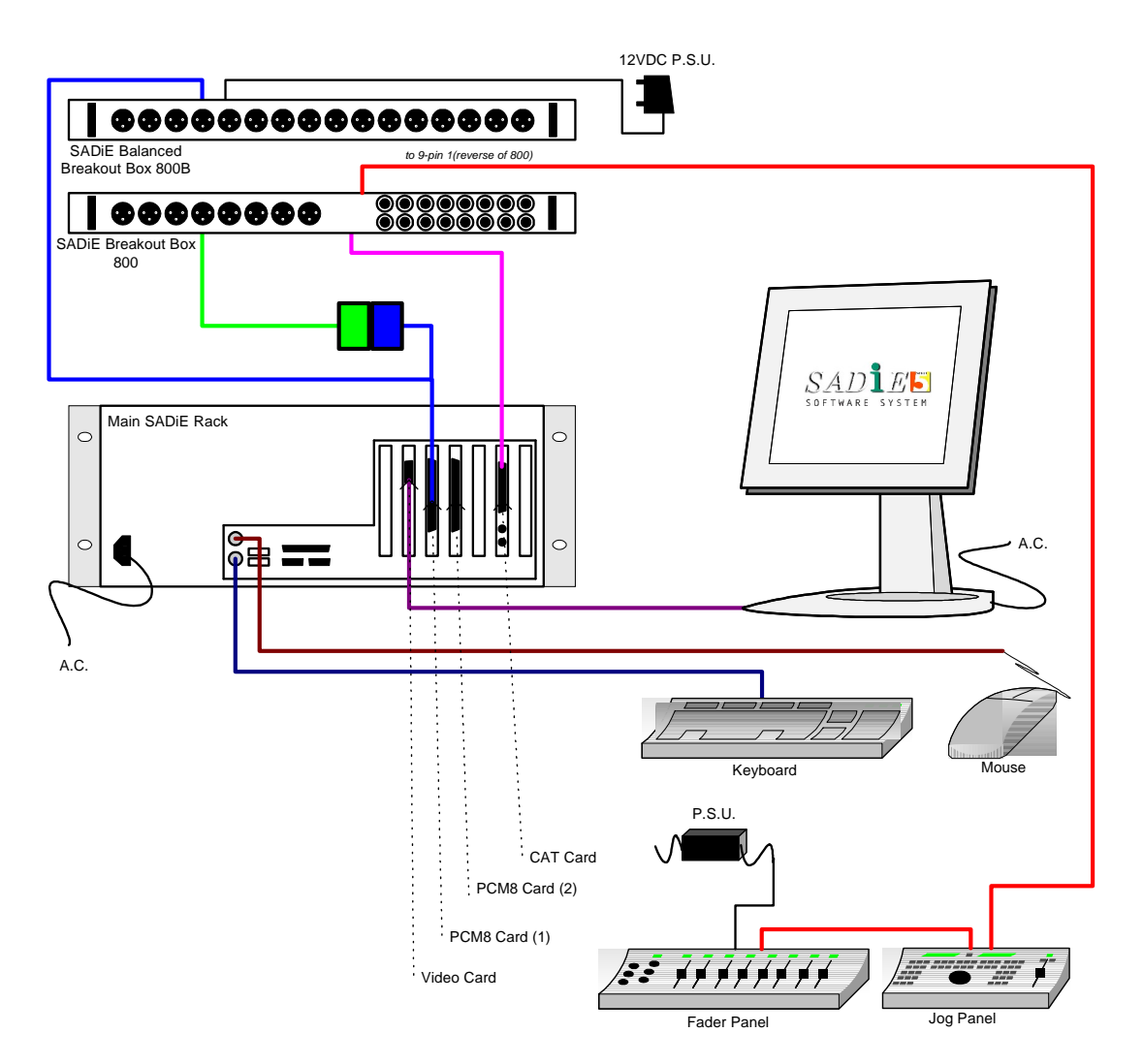

### **A CLOSER LOOK AT THE PC CARDS**

Depending on the configuration of the system there are a number of different connectors you may see on the back panel of your computer. The drawings below should help you identify the cards in your system (you will NOT have all of these!). In a Turnkey system, the cards will also be identified by a label below the card slot at the rear of the main **SADIE** rack PC.

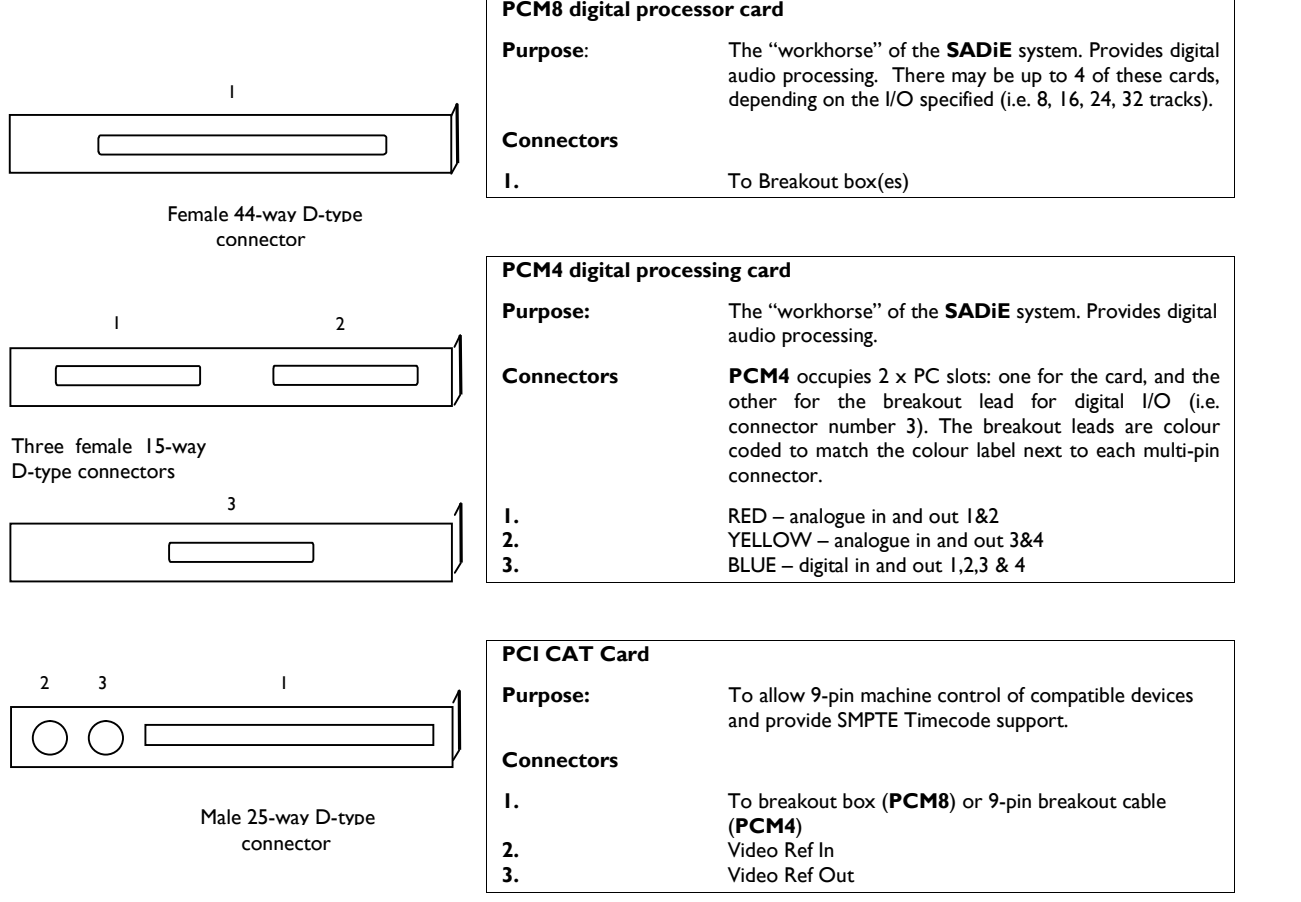

# **GETTING STARTEDWITH SADiE5**

If you have purchased a new **SADiE** system you will find a **SADiE5** software manual in the package. Please refer to Chapter I of the software manual, entitled "Getting Started", which will take introduce you to the following areas of the system:

- A general introduction to Digital Audio Editing
- An introduction to **SADiE** systems
- **SADiE** basics (Using Help, User Management, Starting **SADiE**, The Display, On-screen Help)
- Tutorial (Connections, Recording, Playing and Arranging the EDL, Saving, Editing, Mixing)

#### **HELP**

A full on-line help file is available within the **SADiE5** software. To access it, go to the "Help" menu at the top of the **SADiE** screen and select "Help on **SADiE5**".

The Help File is set out in the following chapters:

- Getting Started explains the concepts behind the system and the terminology used and gives you a quick guide to getting your system working for you. The Tutorial provides a step-by-step guide to editing the audio provided. We recommend that you follow this in order to save time later.
- *Recording*
- *Using the Playlist*
- *Arranging an EDL*
- *Editing*
- *Mixing*
- *File Management*
- *Specific Applications* contains notes on operations relevant to more specialised areas of work. For example: CD pre-mastering; Auto-conforming for video post-production and syncing film rushes.
- *Customising SADiE* explains the settings you can change to affect the way the system works or appears on the screen.

# **SADiE ONTHE INTERNET**

### **WEB SITES AND FAQ PAGES**

The SADiE website is at <http://www.sadie.com>

On this site you can find new product information, customer support information, FAQ lists, software download areas, contact and supplier information, news, company details, press releases, and details of forthcoming trade shows.

### **SADiE USER FORUM ON THE INTERNET**

There is an independently run **SADiE** user forum on the Internet.

Once youíve registered for the **SADiE** Web board you can view new and old messages online. Additionally you can "subscribe" to any or all of the forums on the Web board, and these messages will be e-mailed to you directly.

- 1. To Register for the **SADiE** Web board:
	- a. Using a web browser go to:

[http://webbd.nls.net/webboard/wbpx.dll/~SADiE](http://webbd.nls.net/webboard/wbpx.dll/~sadie)

- b. At this "front-door" you can register as a New User. Once you've applied, you will have to wait for a while and the Web board administrators will e-mail you a reply including your own password for the site.
- 2. Once you have received your password, return to the site and log-on using your e-mail address and the password provided. You will be able to access messages in three different ways:
	- a. Directly on the Web board, where you have the ability to view ALL messages that have been posted. The Web board also has search facilities, so you can search to see if particular topics have already been discussed
	- b. You can choose to receive new messages and reply to them via e-mail. Press the "MORE" button, then "Mailing Lists", where you can sign up to receive messages from particular conferences via e-mail.
	- c. Via a Newsreader. Point the Newsreader at <webbd.nls.net> and you will be offered the sections you have access to. These may include the "Pro-Audio" and "Mastering" boards; once you have access to the **SADiE** Web board you can also access the other areas hosted by the Web board.

The Web board itself has further details of the facilities it offers under "Help".

# **2 - HARDWARE INSTALLATION**

# **SADiE HARDWARE PLATFORMS**

There are 2 different **PCM Series 5** hardware platforms on which the **SADiE5** Software System can run: **PCM4** and **PCM8**. Both offer similar facilities but with differing capabilities. Both are PC plug-in cards, and are based on a similar design. The installation of them is similar and so this document will describe the installation of all three, referring to them as "SADIE" cards, and only describing individual cards if their installation differs from the norm.

Both **PCM Series 5** cards are full-length PCI plug-in cards.

The PCM8 card gives 8 channels of audio input and output, and can be optionally "chained" together so that up to four cards can operate together to give up to 32 channels of I/O. Each card utilises a 44-way D-type connector on the back panel of the card to connect to breakout boxes for digital and analogue audio I/O.

In a multiple-card system, one card is known as the "Master", the others (up to 3) are "Slaves". A multi-card system must have one and only one Master card. A Slave card cannot function on it's own.

**PCM4** is similar to the **PCM8** card, and is the same size. **PCM4** provides 4 channels of audio I/O. These are connected via three 15-way D-Type connectors, which connect to XLR cable looms. Two of the 15-way connectors are on the PCM4 card itself, the other one is on a "flying" lead as described below. PCM4 is always a single card, and cannot be "chained" together to give more than 4 channels of I/O.

# **INSTALLINGTHE SADiE CARD(S) INTOYOUR OWN PC**

It is a relatively simple task to install the **SADiE** hardware into your PC. However, it does involve taking the top off your PC and physically inserting the **SADiE** card(s). If you are unhappy delving into the innards of your PC then we would advise you to get the help of a friend who is experienced in this type of operation. In any case you will need to refer to your PC's User Manual for details on how togain access to the expansion card slots.

NOTE: **SADiE** cannot guarantee that the **SADiE** card or software will operate correctly in your PC. If you have any difficulties making **SADiE** operate, please contact your supplier or **SADiE** directly who will be happy to quote for attempting to make it work with your equipment, or for supplying a "turnkey" solution for you.

#### **INSTALLING THE SADiE CARD**

**Be sure that power is removed** before opening your PC and inserting (or removing) the expansion cards. Some PCís have an On/Off switch on the front of the unit, which does not necessarily remove ALL power! For safety, remove all power cables completely. For sake of ease and safety, you should disconnect the mouse, keyboard, monitor and any other cables at the back of the PC.

The **SADiE** cards are full-length PCI cards, so youíll need to identify one or more (depending how many cards you are fitting) PCI expansion slots in your computer into which they can fit. Pay attention to ensuring that components on the PC motherboard are not in the way of the card when it is inserted. If such a component should come into contact with the **SADiE** board during operation, it may destroy both the card and your computer. Remove the blanking plate from the slot you have decided to use.

If you are installing more than one PCM8 card for a "multi-card" system, the supplied leads will probably dictate that the cards should be in adjacent PCI slots.

NOTE: It is imperative that your PC has a sufficient flow of cooling air to keep the **SADiE** boards at their proper operating temperature. Multiple card systems will generate more heat, and so particular care should be taken in these cases. If in doubt, you can purchase a specially made, rack-mount PC from **SADiE**.

If in doubt about fitting the cards into your PC refer to your PC's Installation Guide, but pay particular attention to the following points:

### **STATIC PRECAUTIONS**

The **SADiE** cards and other parts of your system are easily damaged by static electricity; do not remove the cards from their protective packaging until you have observed all static safety precautions.

### **PLUG AND PLAY (PNP)**

You do not need to set any base address links or switches on the card prior to installation. The software installation is detailed in the next chapter.

#### **INSERTING THE CARD**

Place the card(s) into the slot(s). Take care that the blue plastic bracket on the card enters the correct card guide at the front of the PC and that the edge connector at the base of the card enters the receiving connector on the PC motherboard. You will have to use firm, but not excessive, pressure to insert the card fully. Once the card is properly in the slot, replace the screw that was holding the blank plate. This is the only physical restraint on the card and it protects the card and the PC from damage caused by the card moving when you plug a cable into one of its rear panel connectors or during transport. Try to avoid positioning the cables so that they block air holes or fans, as this will affect cooling efficiency.

#### *SPECIAL REQUIREMENTS FOR MULTI-CARD SYSTEMS:-*

One card will be a "Master" card and the others will be designated "Slave" usually by the letter S by the side of the serial number sticker. There is no other physical difference between the cards, although they are electrically different.

When placing more than two PCM8 cards in a PC, the Master card MUST be on the "outside", thus the order of slots in the PC can be Master, Slave, Slave, Slave, or S, S, S, M, but not S,S,M,S, or S,M,S,S.

Note also that the Master card cannot occupy a PCI slot that is shared with an ISA slot.

#### **INTERCONNECTIONS**

**Digital Audio cable (PCM4 only) ñ PCM4** is supplied with three Audio I/O looms for analogue and digital audio inputs and outputs. For details of the connection of these see below. At this stage you will need to consider whether you require digital audio connections to the **PCM4**. This is sent via the supplied 16way to 15way "D-type" cable, that has it's own PC fixing plate attached. For digital audio I/O to be possible, you will need to find another back-plane slot (or some other hole in the back of the PC) to take the 15-way D-type connector, and connect the dual-in-line connector on the other end onto connector **J4** on the top edge of the **PCM4** card.

**PCI CAT card -** You may have an RS422/timecode card. This is a smaller PCI card, and the **PCI CAT** is an optional extra card for **PCM Series 5** kit to provide timecode and 9-pin machine control, or for connecting the Hardware Controller option. For Information on connecting the **PCI CAT** card please see the **PCI CAT** Section of this guide.

**Multi-card interconnections -** An interconnect cable will be supplied for multi-card systems, consisting of the appropriate number of 10-way IDC connectors. This connects to the 10-way connector **J2**, which is on the top of each **PCM8** card (just behind the expansion board). The cards should be fitted in a Master-slave-slave slave order, such that the Master card is on one end.

Double-check the cables. Check that there are no trapped cables, everything is firmly connected, and in the correct orientation. Replace the lid of the computer.

Reconnect the cables you disconnected at the start of this procedure and connect any cables that you want to run to the new cards.

You're almost ready to power up the PC. What happens next depends on which operating system you are using, and this is described in the next chapter.

### **CONNECTING THE AUDIO I/O**

#### **PCM8**

Each **PCM8** card will have one or two breakout boxes, depending on whether the analogue balanced option has been purchased. The standard "800" breakout box has 4 male and 4 female XLR's on the face for AES/EBU in and out, plus 16 mono  $\frac{1}{4}$  jacks for unbalanced analogue in and out. The rear of the **<sup>4800</sup>** breakout box has connections for the CAT card, 9-pin ports and LTC in and out. The optional "800B" breakout box has 8 male and 8 female XLR's for balanced analogue I/O.

There are some diagrams in the Connections section above, which show how to connect the breakout boxes. If only an ì**800**î breakout box is supplied, its captive lead connects directly to the rear of the **SADiE** card. If both breakout boxes are provided, then the ì**800B**î 44-way male D-type connects directly to the **SADiE** card, and the "800" connects to the female 44-way D-type connector which is attached near the main, male 44-way connector of the "800B".

In either case, the PCI CAT card connects to rear of the "800" breakout box via a 25-way cable. Both ends use the same sex connector, but there is a difference: one end will be labelled "BOB" which connects onto the "800" breakout box, and the other will be labelled "CAT" which obviously connects onto the mating connector on the **PCI CAT** card.

#### **PCM4**

Three audio looms have been provided for connection of audio inputs and outputs to **PCM4**. These will need to be connected to the three 15-way D-type connectors: two on the back of the **PCM4** card, the third (for AES/EBU digital connections) is on the "flying" lead that was attached to **J4** of the **PCM4** as above.

The leads have colour-coded shells on the 15-way connector, which match the insert of the D-type connectors on the **PCM4** and flying lead. All cards have a label on the card to identify the colour.

All leads have four XLR connectors (2 male 2 female) on one end and a 15-way male D-type connector at the other end.

- BLUE cable This is for AES/EBU digital connections. The 15-way connector attaches to the Blue 15way D-type on the "flying" lead attached to **J4** of the **PCM4**.
- RED cable This is for Analogue Inputs and Outputs 1 and 2. The 15-way connector attaches to the Red 15-way D-type, which is the LOWER of the two on the back of the PCM4 card.
- YELLOW cable This is for Analogue Inputs and Outputs 3 and 4. The 15-way connector attaches to the Yellow 15-way D-type, which is the UPPER of the two on the back of the PCM4 card.

The XLRís on all three cables are labelled appropriately. Male XLRís will provide outputs and Females inputs in all cases.

# **3 - INSTALLING SOFTWARE**

### **INSTALLING DRIVER SOFTWARE**

You will need to log on as an administrator in order to install SADiE.

When you first boot the PC after the SADiE hardware has been inserted in or connected via USB, Windows™ will notice the hardware change and offer to "Plug and Play" the hardware and search for a driver.

Windows<sup> $m$ </sup> will report "Found new hardware – multimedia controller... Welcome to the Found new hardware wizard....". At this point you should press **cancel** in order to halt the plug and play.<br>Windows™ will have installed a generic multi-media controller device at the moment, but installing the SADiE5

application software will resolve this and install the correct hardware driver.

### **INSTALLING SADIE5 SOFTWARE**

You will have been provided with the installer for SADIE5. This is either on the standard "V5 SOFTWARE INSTALLATION DISK" with the blue yellow and orange "5" logo, or else it may have been downloaded from the SADiE Web site.

#### *INSTALLING FROMTHE CD*

On inserting the V5 SOFTWARE INSTALLATION DISK, if you wait a short while, the "Welcome to SADiE Version 5" menu will appear.

If this doesnít happen, autorun may have been turned off on your CD drive; the quickest alternative way to get to this menu is to:

Press the Windows<sup>™</sup> "Start" button; select "Run" and type z**:\autorun** (where in this example z: is the letter of your CD drive). The "Welcome" menu will now appear.

To install the SADiE5 software, select **your hardware**, then **Install SADiE v5 Software** and follow the installer instructions thereafter.

A SADiE5 icon will appear on your desktop. Double-click this to run the SADiE software.

#### *DOWNLOADING SOFTWARE FROMTHE INTERNET*

The most recent version of SADiE software is available for download on the SADiE World Wide Web page. It can be found at http://www.SADiE.com

On the home page choose **Support** and then the **Downloads** link.

Then **download** the current version of **SADiE 5 Software**.

The download page offers you the SADiE software disks along with other downloads: release notes, installation notes, etc. and installers for plug-ins.

To install the SADiE5 software, you will either be offered the chance to **RUN** the installer, straight after downloading it, or else you will need to navigate to the location on your hard drive that it was downloaded to, and **double click** on the installer file.

Then follow the instructions on the screen, as above a shortcut will be placed on your desktop  $-$  run this to run the SADiE application.

#### *UPDATINGTHE SOFTWARE*

You may be downloading the SADiE5 software installer in order to update the software to a newer version.

Under normal circumstances, if you are updating to a newer version of software, then running the new installer will automatically uninstall the old version first, and then will install the new application files.

There are sometimes occasions where this is not possible  $-$  if you updating from a very old version or perhaps an intermediate beta-test version, then the software itself may tell you that you must manually uninstall first. If this happens:-

- Press the Start button, and choose Control Panel
- Select Add or Remove Programs
- Scroll down to find the entry for "SADiE Software", select it, and press the Remove button
- Wait until that process has completed, then you can proceed to installing the new version of software.

Note that uninstalling software does not affect any projects you have created, nor will it change any settings for the program; it merely removes the application files.

#### *INSTALLING PLUG-INS*

Software options and plug-ins come in two differing forms – either:-

- a) they are part of the SADiE software and only require to be authorised, or
- b) they are third-party options which require an extra installer.

#### **Internal Options / SPW files**

The majority of the available options fall into the first category, and you will be supplied with an **SPW** file which may contain one or more authorisations codes.

With a new system, any SPW files will be in the root directory of the supplied installation CD.On starting the SADIE software for the first time, you will be asked to supply this SPW and you should navigate to the CD when asked by the software.

To install SPW files at other times:

- Run SADIE5
- From the File menu, select "Install Plug-in Options"
- Then navigate to the supplied SPW file; the software will check the authorisations and report.
- Then close SAIDe and re-start the software before you use the plug-ins.

#### **Other plug-in Installers**

Currently (August 2008) the following options require a separate installer :

- All **Cedar** options (De-click96, De-Crackle96, De-Noise96, De-Thump96 and Retouch),
- Soundfield Surround Zone
- ProTools5 Interchange
- OMF Interchange

With a new system, again, the authorisations for these will be in the root directory of the supplied software CD. The menus on the CD can be navigated to run the plug-in installer, and any authorisation codes found on the CD will install automatically.

If you are downloading the plug-in installer, it will come in one of two forms  $-$  a ZIP file or an EXE.

The ProTools5 and OMF Interchange plug-ins are downloaded as zipped sets of files which must be extracted

The others are self-extracting EXE files which will start installing as you double-click to run them.

If the plug-in installer asks for a password, it will have been supplied to you in a file called  $PWD??$ .TXT – open this in Notepad, select the string of random characters, right click and copy to paste. Then when the installer asks, **paste** this string into the dialog box.

If the installer doesn't ask for a password, it will have found it automatically (if the PWD??.TXT is in the root directory of the disk from which the installer is running, it will find the code).

#### **INSTALLATIONTROUBLESHOOTING:**

Every PC configuration will be different, so it's difficult to give hard and fast rules about every possible situation that may occur. Some guidelines can be offered however. If you are not confident troubleshooting the PC installation or are unsure with any of the terms used in this section then you should consult someone who is, or contact **SADiE** customer support.

#### You will need to be logged on as an Administrator to install **SADiE** software and fault find an installation.

It is quite likely that modern operating systems will be able allocate the PC's resources in such a way as to avoid conflicts, however conflicts can still occur. The most likely conflict is either one of IRQ or "interrupt" or "address" a.k.a. "Port address" a.k.a. "I/O address".

PCI cards such as the **PCM4** and **PCM8** will have the IRQ and I/O address allocated by the operating system. The I/O address will be unique, but (in theory) IRQís can be shared. The **PCM4** and **PCM8** are happy enough sharing an IRQ with each other or another PCI device. However, some other PCI devices may not be so happy to do this. Therefore, if in Device Manager, you see another device sharing an IRQ with the **SADiE** audio card, this is not necessarily a problem. However, because a shared IRQ is Windows™-legal and the IRQ's are allocated by Windows<sup>TM</sup>, if there is a problem with the sharing of IRQ separating the devices can be very difficult. Sometimes a PC will allocate a particular IRQ to a particular PCI slot and thus changing the slot may cause the device to "jump" to another IRQ.

# **4 - HARDWARE CONTROL PANELS**

# **GENERAL**

The **SADiE** Hardware Controllers consist of two units that have mechanical cross sections similar to most common PC keyboards. The larger fader panel has eight assignable touch-sensitive motorised faders. The jog unit has one fader and a jog or shuttle wheel in the centre.

The units can free stand and be arranged to suit the user. A special power supply and RS422 serial interface card (the **PCI CAT** card) are also needed.

# **INSTALLATION**

The serial interface card must be installed inside the PC. See the **PCI CAT** installation sheet later in this document for details.

# **CABLE CONNECTIONS**

Cable and power supply connection is detailed on the underside of both the jog and fader panels. See also the Connection diagrams earlier in this booklet.

# **SOFTWARE INSTALLATION**

To turn on the Hardware Controllers inside the **SADiE** software:

- Under the "View" menu select "Setup Window"
- Choose the "9-pin Channels" page on the left side of this window
- From the drop-down list at the side of the 9-pin port to which the controllers are connected, select "Hardware Controller". The lights on the Hardware Controller will change and they will now be operational.

Subsequently, starting **SADiE** will automatically search for the controllers on that 9-pin channel, and initialise them if they are there. If however, the controllers are switched off when **SADiE** boots, you will see an error message. You'll have to power them up, and then initialise them again in the "9-pin Setup" page.

# **POWER SUPPLY**

This is a fully certificated custom unit that must be supplied by **SADiE**. A label on its underside identifies it. Connect this unit to the local mains via its embedded IEC connector. Line voltage selection is automatic. There are no user adjustments. Allow air to circulate around this power supply for cooling purposes.

# **USAGE**

There are no on-off power switches on any unit. To switch off (or force a reset) the power supply must be disconnected from the mains supply

When power is applied, the fader and jog panels should display their ROM version number (internal control software) on their LED indicators. This display will change when **SADiE** gains control via the serial link

The **SADiE** software User Manual and Help file give details throughout of hardware controller operation, and also contains a list of the keys and their functions.

# **INSTALLING A PCI CAT IN A PC**

If you have purchased your **PCI CAT** card as part of a Turnkey system then it will have already been installed into the system. Otherwise this section will lead you through installing the **PCI CAT** card into your system. This installation should only be carried out by a suitably qualified person. Do not remove the **PCI CAT** card from its protective packaging until indicated by these instructions. Please also observe full static safety precautions whilst handling the **PCI CAT** card, or touching any of the internal components of your computer.

Ensure that the computer is switched off. If your computer has a power switch on the power supply unit (near to where the mains lead is connected), this should also be switched to the off position.

- Remove the computerís lid, and disconnect the lid-fan power lead to enable free and easy access to the computer's interior.
- Insert the **PCI CAT** card into a spare PCIslot of the computer motherboard.
- Connect the **PCI CAT** card to the **PCM4** or **PCM8** card with the **PCI CAT** SYNC lead. The 10 way connector attaches to the **PCI CAT** card by way of the 10-way box header on the **PCI CAT** card labelled SYNC. Ensure that the wires are at the rear of the connector (this is the end nearest to the MIDI connector). On the **SADiE** card, connect the red and black lead to **LK1**, with the black wire closest to the edge of the board (where the blue plastic bracket is). Connect the white and black lead to **LK2**, again with the black wire closest to the edge of the board.

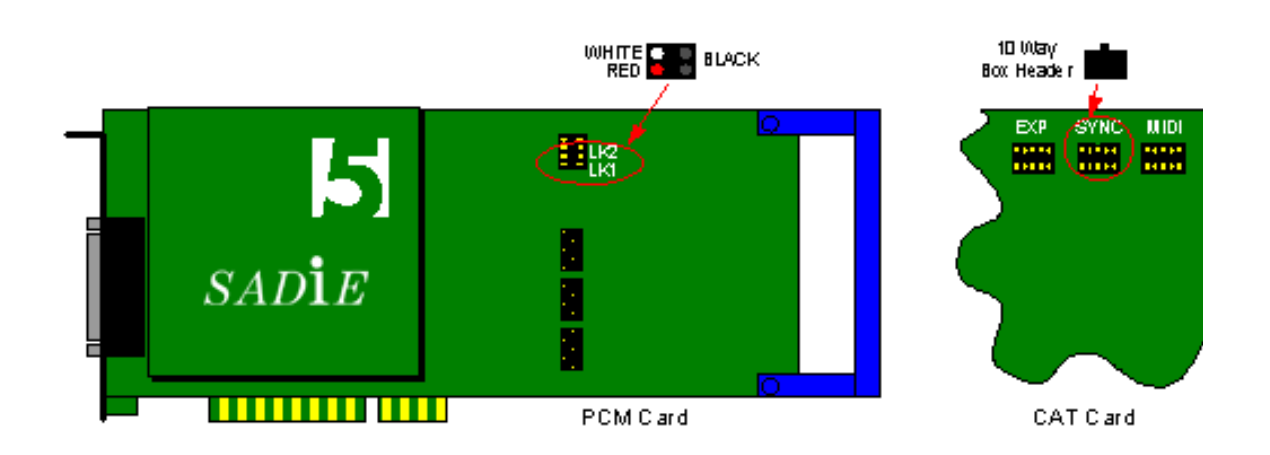

Screw the card into position and replace the computer's lid, ensuring that you reconnect the lid fan power lead.

### **FOR WINDOWSô 2000 OR WINDOWSô XP**

- Switch on the computer. Insert the supplied CD into the CD-ROM drive.
- After the computer starts up, log on to the system in the normal way and the "Add new hardware" wizard will be displayed. Click **NEXT**.
- The following page notifies you that it will search for drivers for "PCI multimedia device". Click **NEXT**.
- The next page asks you what you want to do. *Deselect* all enabled radio buttons. Click **NEXT**.
- The final page has a large yellow question mark following the text "Multimedia controller". Ensure that the radio button labelled "Disable device" is *checked*, and then click on the **FINISH** button.
- Restart the computer

### **SOFTWARE INSTALLATION**

Once the computer has finished booting, you *must* install or reinstall the **SADiE** software.

- Click on the **START** button, and select **RUN**.
- Double click on the folder and select the **SADiE** installer executable file.Click on the **CLOSE** button, and then click on **OK**.
- At certain points during the installation, various options are available depending on your hardware. If you do not have any of the hardware options shown installed in your system, click on **NEXT** tojump to the next screen.
- At the end of the copy phase of the installation process, a window will open displaying the icons used for the **SADiE5** Software System. This window should be closed or moved in order to reveal the release notes window. Once you have read the release notes, click on **YES**.
- You must restart your computer so that changes to your computer's configuration may be registered; the next screen allows you to do this. Click on **FINISH**.
- After your computer has been re-started, **SADiE5** will be ready for use.

# **6 - INPUT/OUTPUT SPECIFICATIONS**

# **GENERAL**

Figures apply for 32 kHz, 44.1 kHz, and 48 kHz operating frequencies and, in the case of digital I/O, their multiples. They do not necessarily apply for minus 0.1%, chase lock, or varispeed rates.

# **INPUTS**

### **DIGITAL INPUTS**

Each PCM8 card supports four two-channel digital inputs'. A separate reference input is available for clock synchronisation purposes.

**PCM4** cards support two two-channel digital inputs at up to 96 kHz sampling frequency.

### **AES INPUTS**

XLR female connectors<sup>2</sup>: transformer balanced and isolated.

- Accept levels between 500mV and 10V peak-to-peak.
- Accept digital protocols to S/PDIF (consumer, IEC 958) or AES (professional AES3-1992) format, 32 -48 kHz +10%
- Impedance:  $110\Omega$
- No equalisation fitted.

### **DIGITAL REFERENCE INPUT**

XLR female connector: transformer balanced and isolated.

- Accepts levels between 500mV and 10V peak-to-peak.
- Impedance:  $100\Omega \pm 10\%$
- No equalisation fitted.

NOTE: The **PCM8** card will support AES digital reference for synchronisation purposes. It does not support ìword-clockî or SDIF-2 synchronisation signals on input or output.

All analogue XLR connectors are wired in the following order:

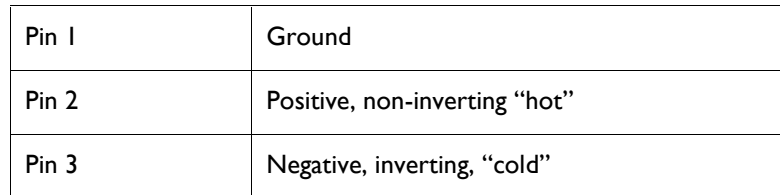

### **ANALOGUE INPUTS**<sup>3</sup>

The PCM8 card supports 8 channels of analogue input. These signals appear on type "800" breakout box which is populated with <sup>1/4</sup> mono jack connectors. Optionally a type "800B" breakout box is available with female XLR connectors and electrically balanced receivers.

<sup>&</sup>lt;sup>1</sup> Eight channels digital inputs up to 88.2/96kHz or four channels at 174.4/192kHz

<sup>2</sup> AES-3 pinout for digital audio XLR connectors.

<sup>&</sup>lt;sup>7</sup> Onboard A to D converters do not operate faster than 96kHz sample rate

The **PCM4** card supports 4 channels of analogue input. These signals appear on XLR cable looms supplied with the card.

- Nominal Level for peak digital audio (sine wave):
	- o **800**, unbalanced jacks  $+12$ dBu<sup>4</sup>
	- o **800B**, balanced XLR +12dBu
	- o **PCM4** balanced XLR +18dBu
- Conversion:
	- o 24-bit 64-times over-sampling delta sigma converters, one per channel, simultaneous conversion, up to 96kHz sample rate.
- Input impedance:  $> 10k\Omega$
- Frequency response: 20Hz -20kHz, +/- 0.5dB, AC coupled.
- $\bullet$   $\;\;$  Total distortion and noise $^{\rm s}$  with 1kHz applied at peak level: better than 90dB
- $\bullet$  CMRR > 80dB @ 50Hz

#### **TIMECODE INPUT**

XLR female located on back of type "800" breakout box. Electrically balanced

- Level: -17dBu to +7dBu
- Impedance:  $>10k\Omega$

### **VIDEO INPUT**

BNC connector located on back of **PCI CAT** card.

- **PCI CAT** card applies termination of  $75\Omega$
- Sync pulses should be 300mV when terminated in  $75\Omega$
- Two line vertical interval timecode can be read

## **OUTPUTS**

#### **DIGITAL OUTPUTS**

The **PCM8** card provides four two-channel digital outputs<sup>6</sup>. **PCM4** provides two two-channel digital outputs.

#### **AES OUTPUTS**

XLR 3-pin male connectors, transformer balanced and isolated.

- Generates digital protocols to S/PDIF (consumer, IEC 958) or AES (professional AES3-1992) format,  $32 - 96$  kHz +10%, depending on software selection.
- Output level:  $10V$  p-p (5V p-p when terminated in  $110\Omega$ )
- Source impedance:  $110\Omega$  +/-  $10\%$
- Symbol jitter < 20ns p-p RMS

 $40$  dBu = 0dBm in 600  $\Omega$  = 0.775 Vrms

Other levels are available by arrangement

<sup>&</sup>lt;sup>5</sup> S / (THD +N) 20Hz to 20kHz unweighted

<sup>6</sup> Eight channels digital input at 88.2/96kHz or four channels at 174.4/192kHz

# **ANALOGUE OUTPUTS** 7

**PCM8** supports 8 channels of analogue output. These signals appear on the type "800" breakout box which is populated with '/4" mono jack connectors. Optionally a type "800B" breakout box is available with male XLR connectors and electrically balanced drivers.

PCM4 supports 4 channels of analogue input. These signals appear on XLR cable looms supplied with the card.

- Level for peak digital audio (sine wave):
	- o **800**, unbalanced jacks  $+12dBu<sup>8</sup>$
	- o **800B**, balanced XLR +12dBu
	- o **PCM4** balanced XLR +18dBu
- Conversion: 24-bit 64 times over-sampling delta sigma converters, one per channel, simultaneous conversion, up to 96kHz sample rate.
- Output impedance  $< 25\Omega$
- Frequency response: 20Hz 20kHz, +/- 0.5dB, DC coupled.
- Total distortion and noise <sup>9</sup> with 1kHz applied at peak level: better than 90dB.

### **TIMECODE OUTPUT**

Electrically balanced XLR male connector:

- Level: +3dBu
- Impedance:  $25\Omega$

#### **SERIAL MACHINE CONTROL INTERFACE**

Four channel of serial interface are provided via four 9-pin female D connectors on the back of the type "800" breakout box.

- RS-422 compatible signalling
- Industry standard machine control pin out

### **VIDEO OUTPUT**

BNC connector on CAT card

• Source Impedance:  $75\Omega$ 

# **E-E**

Performance when operating E-E (Electronics to Electronics, i.e. input is processed via input electronics then via output electronics without intervening recording or audio processing):

### **DIGITAL INPUT TO OUTPUT**

- Sample rate out is locked to sample rate in.
- Output protocol is independent of input protocol, i.e. can convert AES to S/PDIF or vice versa.
- User bits are not passed through system.

 $7$  On board D to A converters do not function faster than 96kHz sample rate

 $80$  dBu = 0dBm in 600  $\Omega$  = 0.775 Vrms

Other levels are available by arrangement

<sup>9</sup> S / (THD +N) 20Hz to 20kHz unweighted

 Output data equals input data, i.e. signal is unchanged (16 - 24 bit signals only, dithering off, with both input and output selected to match the test data).

#### **ANALOGUE PERFORMANCE, INPUT TO OUTPUT**

- Frequency response: 20 Hz 20 kHz, +0.5 dB, AC coupled.
- $\bullet$   $\;\;$  Total distortion and noise $^{_{10}}$  with 1 kHz applied at peak level: better than 90 dB below peak.

# **EMPHASIS**

**PCM Series 5** supports emphasis only in channel status sub-code.

# **RECORDING METHOD**

No data compression isused. Recorded data is replayed unchanged if no processing is selected in software.

# **POWER REQUIREMENTS (TURNKEY PCM SERIES 5 UNIT)**

- 230 V or  $11 + 10\%$ , AC 50-60 Hz.
- IEC line connector
- Steady-state power requirement < 300 W
- Fuse: 5 Amps (T)

# **COMPLIANCE**

Case is CE marked:

Conforms to the following standards:

- EN50081-1 (EN55022); 1995
- EN50082-1 (EC 801-2,3,4); 1992

Following the provisions of the Low Voltage and EMC Council Directives:

- 73/23/EEC
- 89/336/EEC

# **MECHANICAL**

- **SADiE** turnkey: 19" rack mounting chassis. 4U.
	- o Max dimensions: 485mm widex 550mm deep x 180mm high.
	- o Mass < 20 kg
- Breakout box "800": 19" rack mounting chassis IU
	- o Max dimensions: 485mm widex 280mm deep x 89mm high.
	- o Mass < 3kg
- Breakout box "800B": 19" rack mounting chassis 1U
	- o Max dimensions: 485mm widex 280mm deep x 89mm high.
	- o Mass: < 3kg

<sup>10</sup> S / (THD +N) 20Hz to 20kHz unweighted

# **CONFORMITY STATEMENTS**

# **EUROPEAN COMMUNITY - CE**

**SADiE** declares that its products conform to the following standards:

- EN50081-1 (EN55022); 1995
- EN50082-1 (EC 801-2,3,4); 1992

Following the provisions of the Low Voltage and EMC Council Directives:

- 73/23/EEC
- 89/336/EEC

### **UNITED STATES OF AMERICA - FCC**

**SADIE** declares that its products conform to the Part 15 of FCC rules concerning generation of and susceptibility to electromagnetic interference provided it is used unmodified and in accordance with manufacturers instructions